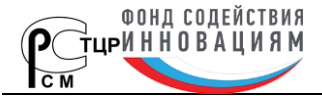

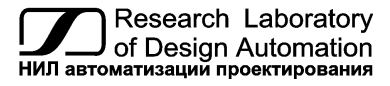

**Тел.: (495) 26-66-700, e-mail: info@reallab.ru, www.reallab.ru**

Устройства ввода-вывода для жестких условий эксплуатации

# <span id="page-0-0"></span>**Модули автоматики серии NL NL-Gen**

© НИЛ АП, 2024

Руководство по эксплуатации

Версия от 8 мая 2024 г.

*Одной проблемой стало меньше!*

Уважаемый покупатель!

Научно-исследовательская лаборатория автоматизации проектирования (НИЛ АП) благодарит Вас за покупку и просит сообщать нам свои пожелания по улучшению этого руководства или описанной в нем продукции. Направляйте Ваши пожелания по адресу или телефону:

НИЛ АП, пер. Биржевой спуск, 8, Таганрог, 347900,

Тел. (495) 26-66-700,

e-mail: info@reallab.ru • http://www.reallab.ru

Вы можете также получить консультации по применению нашей продукции, воспользовавшись указанными выше координатами.

Пожалуйста, внимательно изучите настоящее руководство. Это позволит вам быстро и эффективно приступить к использованию приобретенного изделия.

НИЛ АП оставляет за собой право изменять данное руководство и модифицировать изделия без уведомления покупателей.

Представленную здесь информацию мы старались сделать максимально достоверной и точной, однако НИЛ АП не несет какой-либо ответственности за результат ее использования, поскольку невозможно гарантировать, что данное изделие пригодно для всех целей, в которых оно применяется покупателем.

Программное обеспечение, поставляемое в комплекте с прибором, продается без доработки для нужд конкретного покупателя и в том виде, в котором оно существует на дату продажи.

Авторские права на программное обеспечение, модуль и настоящее руководство принадлежат НИЛ АП.

# **Оглавление**

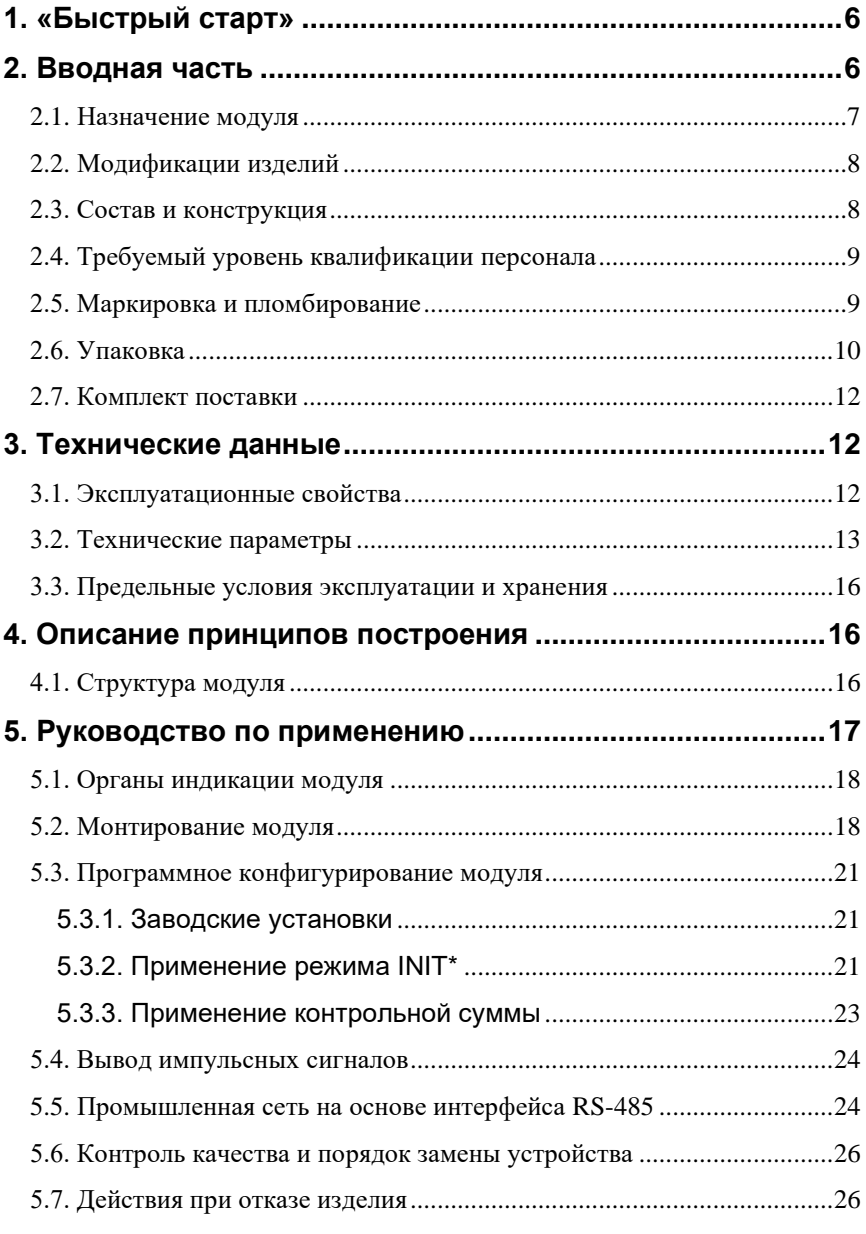

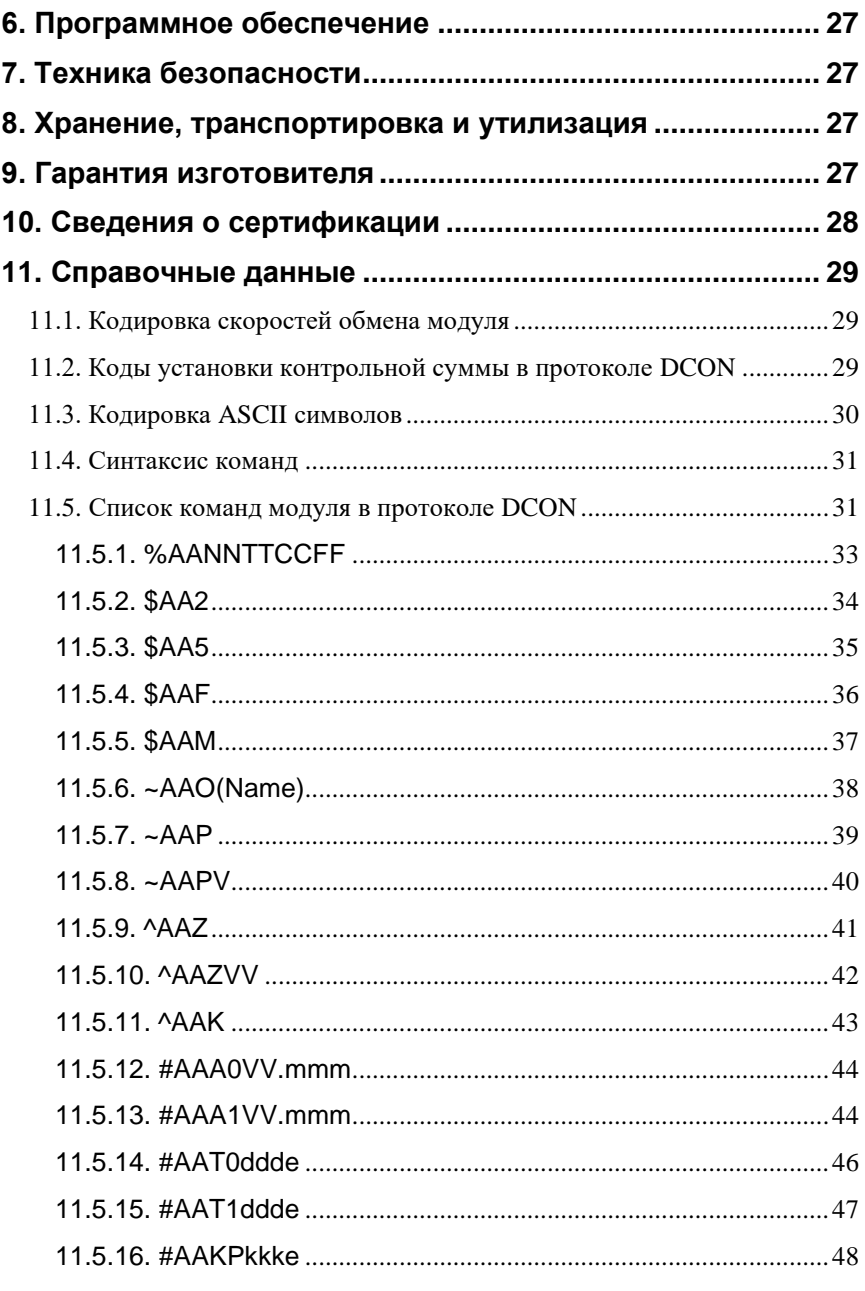

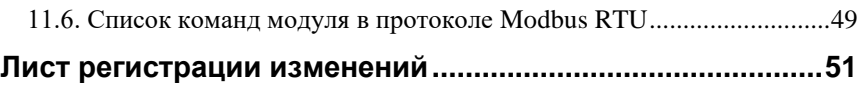

# <span id="page-5-0"></span>1. «Быстрый старт»

Подключите к модулю автоматики серии NL NL-Gen (далее - модуль) источник питания и компьютер, как показано на рис. 5.4. Для подключения модуля к компьютеру, не имеющему порта RS-485, необходим преобразователь интерфейса RS-232 в RS-485.

Теперь нужно установить адрес модуля. По умолчанию, в состоянии поставки, модуль имеет адрес 01. Если Вы будете использовать несколько модулей, то каждому из них нужно назначить индивидуальный адрес. Если Вы хотите попробовать в работе только один экземпляр модуля, этот абзац можно пропустить. Адрес назначается любой программой, которая может посылать ASCII коды в COM порт. Адрес записывается в модуль командой %0102300600. Здесь первые две цифры (01) указывают адрес модуля в состоянии поставки (адрес 01), вторые две цифры указывают новый адрес, в нашем примере это адрес 02. Третьи две цифры (30) указывают код выходного диапазона +10 В (диапазон неизменяем). Четвертая пара цифр указывает скорость передачи информации, 06 соответствует скорости 9600 бит/с (табл. 2). Последние две цифры зарезервированы, в данном случае это 00. Далее необходимо действовать в порядке, изложенном в п. 5.4.

# <span id="page-5-1"></span>2. Вводная часть

Модули автоматики серии NL (далее - модули серии NL) являются устройствами ввода/вывода, предназначенными для построения распределенной системы сбора данных и управления. Они обеспечивают аналого-цифровое, цифро-аналоговое преобразование информации и ввод-вывод дискретных сигналов, счет импульсов, измерение частоты, преобразование интерфейсов и другие функции, необходимые для построения эффективных систем управления производственными процессами в жестких условиях эксплуатации. Модули соединяются между собой, а также с управляющим компьютером или контроллером с помощью промышленной сети на основе интерфейса RS-485. Управление модулями осуществляется через порт RS-485 с помощью набора команд в ASCII кодах.

Модули не содержат механических переключателей. Все настройки модулей выполняются программно из управляющего компьютера (контроллера). Программно устанавливаются: адрес модуля, скорость обмена. Настроечные параметры запоминаются в ЭППЗУ и сохраняются при выключении питания.

Набор команд каждого модуля состоит из примерно 20... 50 различных команд. Команды передаются в стандартных ASCII кодах, что позволяет программировать модули с помощью практически любого языка программирования высокого уровня.

Модуль выполнены для применения в жестких условиях эксплуатации, при температуре окружающего воздуха от -40 до +70 °С, некоторые модули серии NL имеют дополнительный разъем для расширения их функциональных возможностей путем подключения внешних плат расширения через шину SPI;

Данное руководство описывает одноканальный модуль вывода импульсных сигналов NL-Gen. Модуль содержат 8-разрядный ЦАП, к которого подключен один управляемый источник напряжения. Программируется уровень напряжения в вершине импульса, уровень напряжения в паузе импульса, длительность вершины и длительность паузы импульса, а также количество импульсов в генерируемой пачке.

## <span id="page-6-0"></span>2.1. Назначение модуля

Модуль аналогового вывода NL-Gen (рис. 2.1) предназначен для ввода-вывода сигналов и может быть использован везде, где необходимо выполнять автоматическое управление: в доме, офисе, цехе. Однако он спроектирован специально для использования в промышленности, в жестких условиях эксплуатации.

Основным назначением модуля является генерация последовательности прямоугольных импульсов, в соответствии с командами, поступающими в его порт RS-485.

Генератор не является средством измерения

Модуль может быть использован для управления различными устройствами, для тестирования радиоэлектронной и электротехнической продукции.

Примерами могут быть применение модуля для решения следующих задач:

- передача импульсных сигналов управления на различные исполнительные устройства;
- тестирование электронной аппаратуры, задание импульсных тестовых сигналов в автоматизированных стендах для приемо-сдаточных и других испытаний пролукции, для диагностики неисправностей при ремонте:
- компьютерное управление двигателями.

Модуль может использоваться в сети на основе интерфейса RS-485, одновременно с модулями других производителей (ADAM, ICP, NuDAM и др.).

## <span id="page-7-0"></span>**2.2. Модификации изделий**

Модуль может поставляться в дополнительном корпусе со степенью защиты IP65 (для климатических условий группы C2 по ГОСТ Р 52931) и без него.

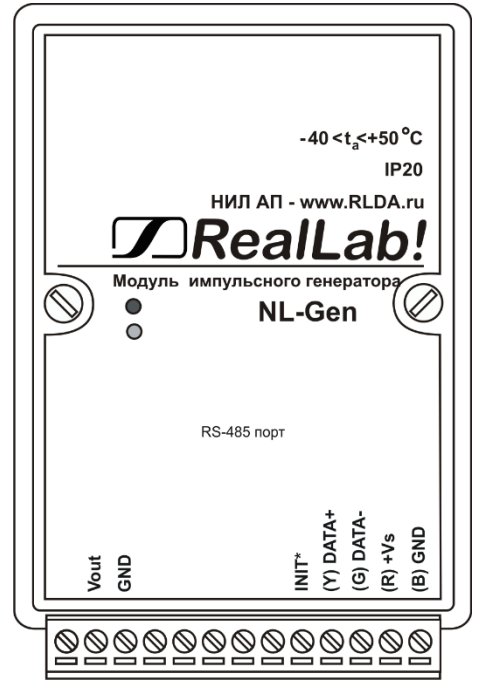

Рис. 2.1. Вид сверху на модуль NL-Gen

<span id="page-7-2"></span>При заказе модуля указывается код заказа, определяющий его вариант исполнения.

*Пример:* **NL-Gen –** модуль генератора без дополнительной защиты от внешних воздействий.

**NL-Gen-IP65 –** модуль генератора c дополнительной защитой от внешних воздействий. Модификация указывается на этикетке, приклеенной с тыльной стороны корпуса.

## <span id="page-7-1"></span>**2.3. Состав и конструкция**

Модуль состоит из основания с крышкой, которая прикрепляется к основанию двумя винтами, печатной платы и съемных клеммных колодок [\(рис.](#page-9-1) 2.2 - [рис. 2.3\)](#page-10-0). Крышка не предназначена для съема потребителем.

*Съемные клеммные колодки* позволяют выполнить быструю замену модуля без отсоединения подведенных к нему проводов. Для отсоединения клеммной колодки нужно силой вытащить колодку из ответной части, остающейся в модуле.

Корпус выполнен из ударопрочного полистирола методом литья под давлением. Внутри корпуса находится печатная плата. Монтаж платы выполнен по технологии монтажа на поверхность.

Для крепления на DIN-рейке используют пружинящую защелку [\(рис.](#page-9-1) 2.2 [рис. 2.3\)](#page-10-0), которую оттягивают в сторону от корпуса с помощью отвертки, затем надевают корпус на 35-мм DIN-рейку и защелку отпускают. Для крепления к стене можно использовать отрезок ДИН-рейки, которая закрепляется двумя шурупами на стене, затем на ней закрепляется модуль.

Модули можно также крепить один сверху другого. Такой способ удобен, когда размеры монтажного шкафа жестко ограничены, а его толщина позволяет расположить несколько модулей один над другим. Для этого используют вспомогательный отрезок стандартной 35-мм DIN рейки, в которой делают два отверстия диаметром 5 мм на расстоянии 60 мм одно от другого, затем крепят рейку сверху корпуса модуля двумя винтами, используя те же отверстия, что и для крепления верхней крышки модуля к его основанию. На закрепленную DIN рейку обычным способом крепят второй модуль. Для исключения движения модуля вдоль DIN-рейки по краям модуля можно использовать стандартные (покупные) зажимы.

## <span id="page-8-0"></span>**2.4. Требуемый уровень квалификации персонала**

Модуль спроектирован таким образом, что никакие действия персонала в пределах разумного не могут вывести его из строя. Поэтому квалификация персонала влияет только на быстроту освоения работы с модулем, но не на его надежность и работоспособность.

## <span id="page-8-1"></span>**2.5. Маркировка и пломбирование**

На лицевой панели модуля указана его марка, наименование изготовителя (НИЛ АП), знак соответствия, назначение выводов (клемм), IP степень защиты оболочки.

Расположение указанной информации приведено на [рис. 2.1.](#page-7-2)

На обратной стороне модуля указан почтовый и электронный адрес изготовителя, телефон, вебсайт, дата изготовления и заводской номер изделия.

## <span id="page-9-0"></span>**2.6. Упаковка**

Модуль упаковывается в специально изготовленную картонную коробку, на которой нанесена та же информация, что и на лицевой части корпуса прибора. Упаковка защищает модуль от повреждений во время транспортировки.

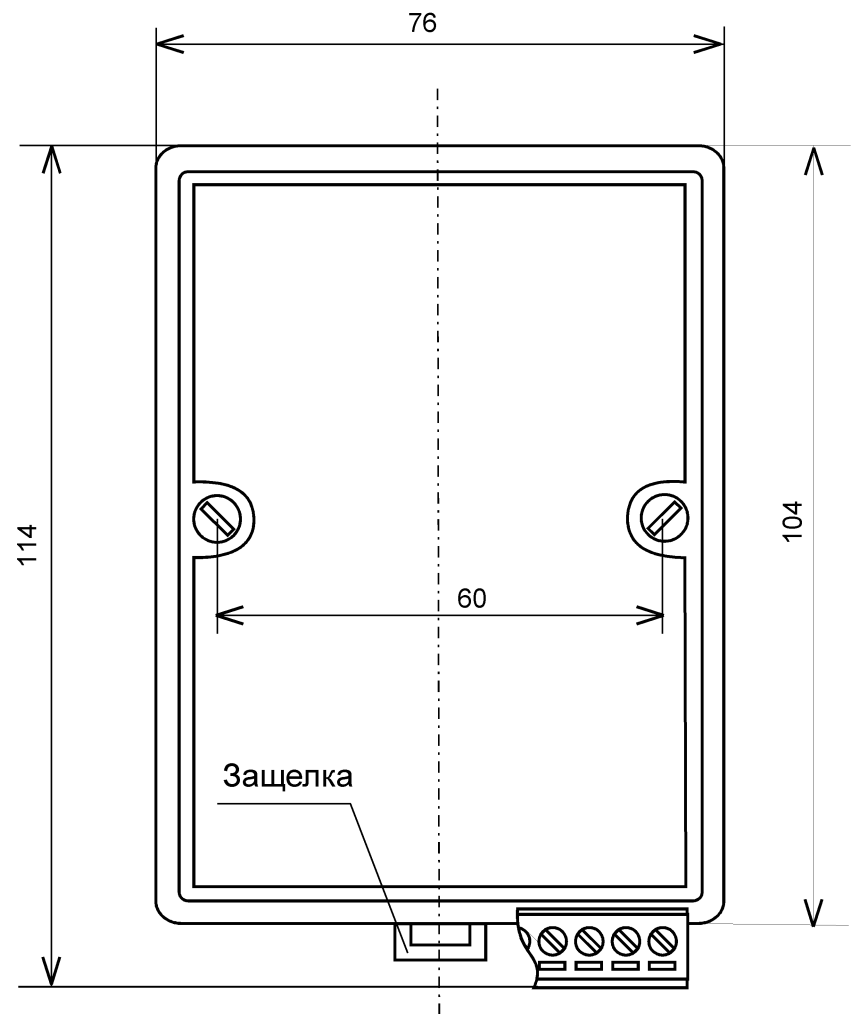

<span id="page-9-1"></span>Рис. 2.2. Габаритный чертеж модуля

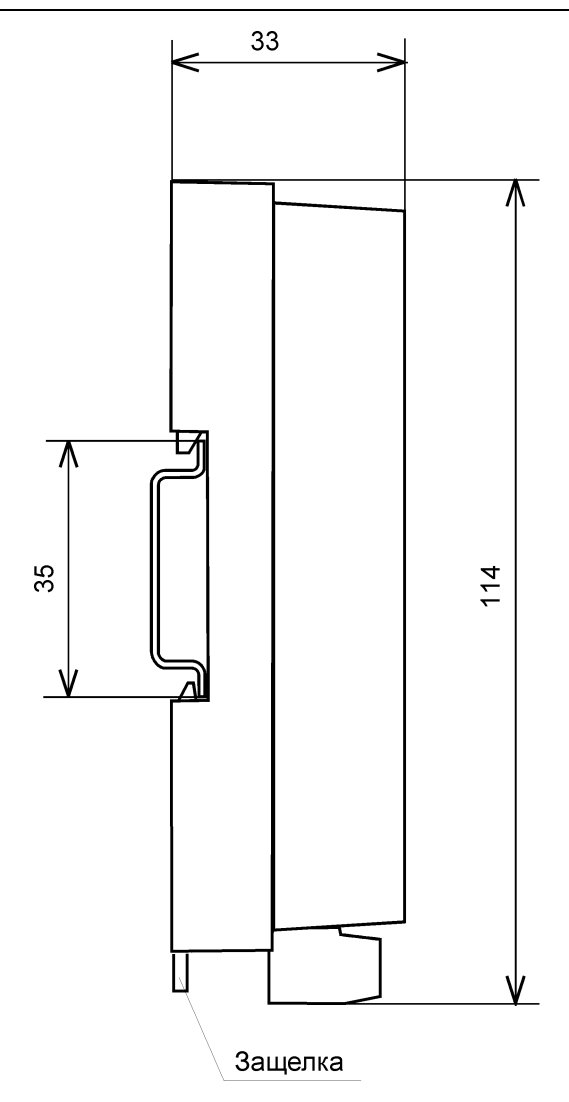

<span id="page-10-0"></span>Рис. 2.3. Габаритный чертеж модуля с креплением к DIN-рейке. Планка для крепления к стене отсоединена. Вид сбоку

.

## <span id="page-11-0"></span>**2.7. Комплект поставки**

В комплект поставки входит:

- модуль;
- <span id="page-11-1"></span>• паспорт.

# <span id="page-11-2"></span>**3. Технические данные**

## **3.1. Эксплуатационные свойства**

Модуль характеризуется следующими основными свойствами:

- температурным диапазоном работоспособности от -40 до +70 °С;
- имеет защиту от:
	- неправильного подключения полярности источника питания;
	- превышения напряжения питания;
	- перегрузки по току нагрузки;
	- электростатических разрядов по выходу, входу и порту RS-485;
	- перегрева выходных каскадов порта RS-485;
	- короткого замыкания клемм порта RS-485;
- имеет возможность "горячей замены", т. е. без предварительного отключения питания;
- любое напряжение питания в диапазоне от 10 до 30 В;
- разрешающая способность по уровню напряжения 8 разрядов;
- скорость обмена через порт RS-485, бит/с: 1200 и менее; 2400, 4800, 9600, 19200, 38400, 57600, 115200. Выбирается программно;
- встроенное ЭППЗУ позволяет хранить настройки модуля при выключенном питании;
- степень защиты от воздействий окружающей среды IP20;
- код в соответствии с Общероссийским классификатором продукции по видам экономической деятельности ОК 034-2014 (КПЕС 2008): 26.51.43.117;
- наработка до отказа не менее 100 000 час.;
- вес модуля составляет не более 135 г.

См. также п[.3.2.](#page-12-0)

# <span id="page-12-0"></span>**3.2. Технические параметры**

В приведенной таблице жирным шрифтом указаны параметры, контролируемые изготовителем в процессе производства.

Не помеченные жирным шрифтом параметры взяты из паспортов на комплектующие изделия и гарантируются их производителями. За достоверность этих данных НИЛ АП ответственности не несет. Они также не могут быть использованы для расчета погрешности в областях, на которые распространяется действие Государственного метрологического контроля и надзора.

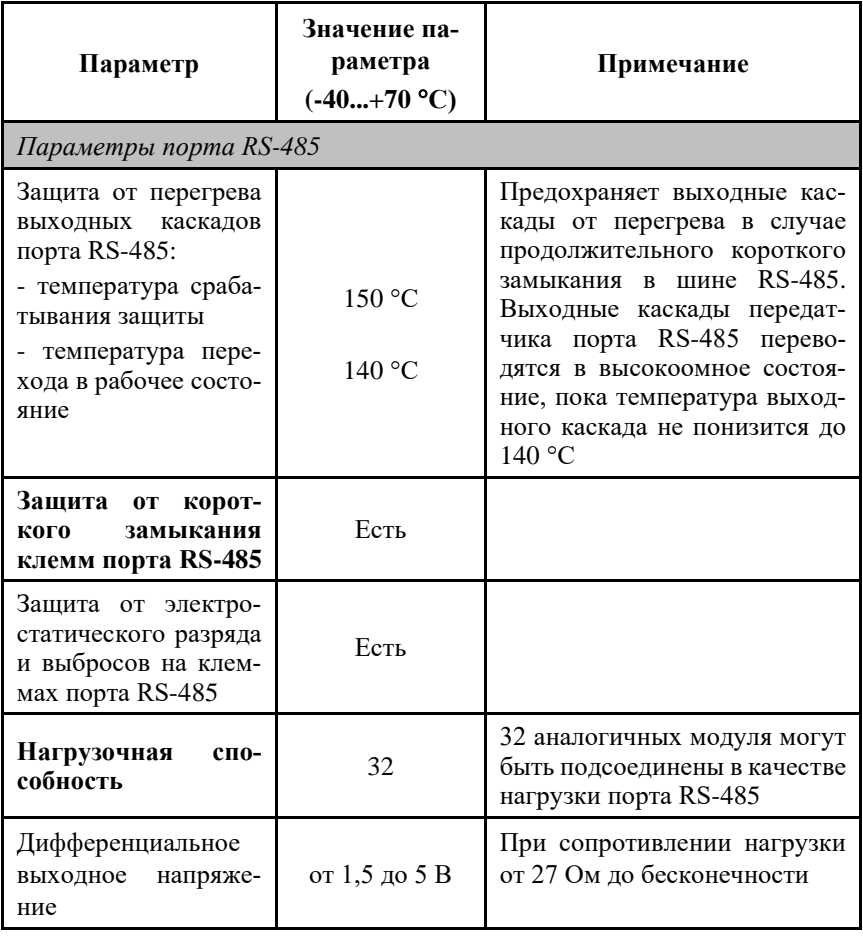

Табл. 1. Параметры модуля при температуре -40...+70 °С

### **Технические данные**

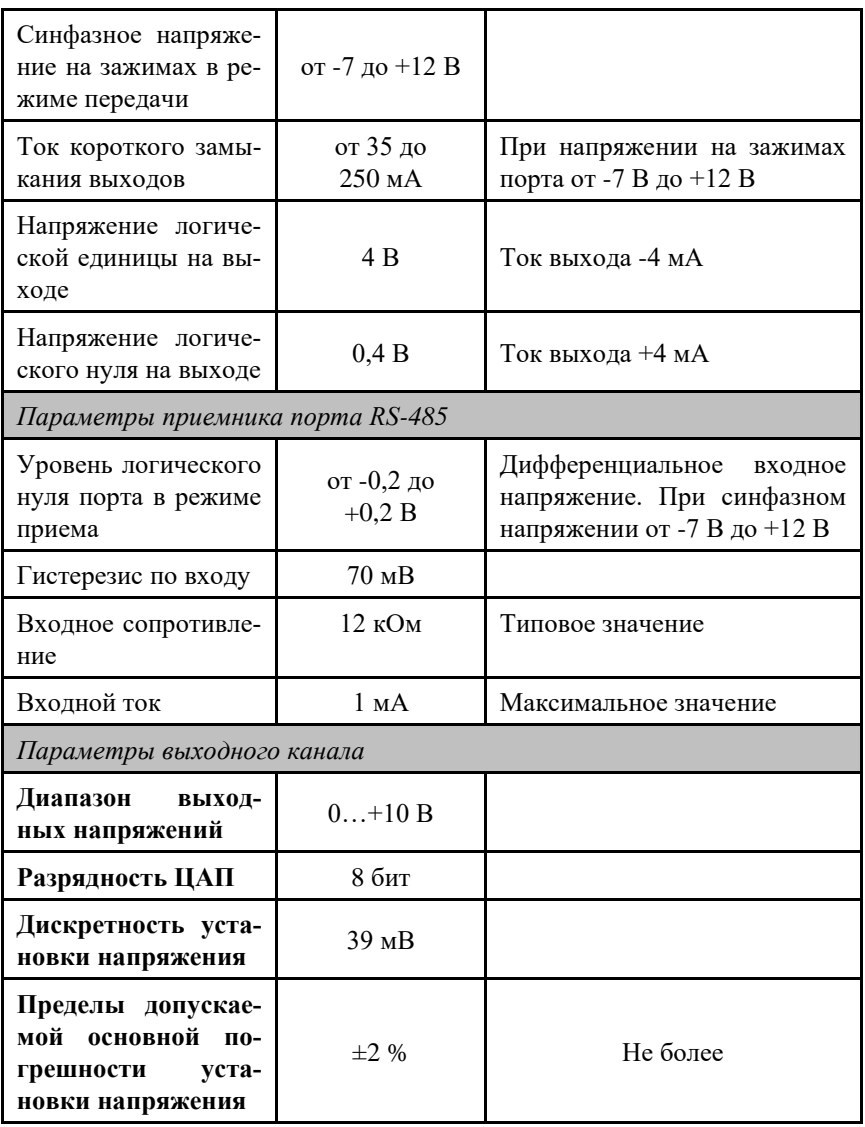

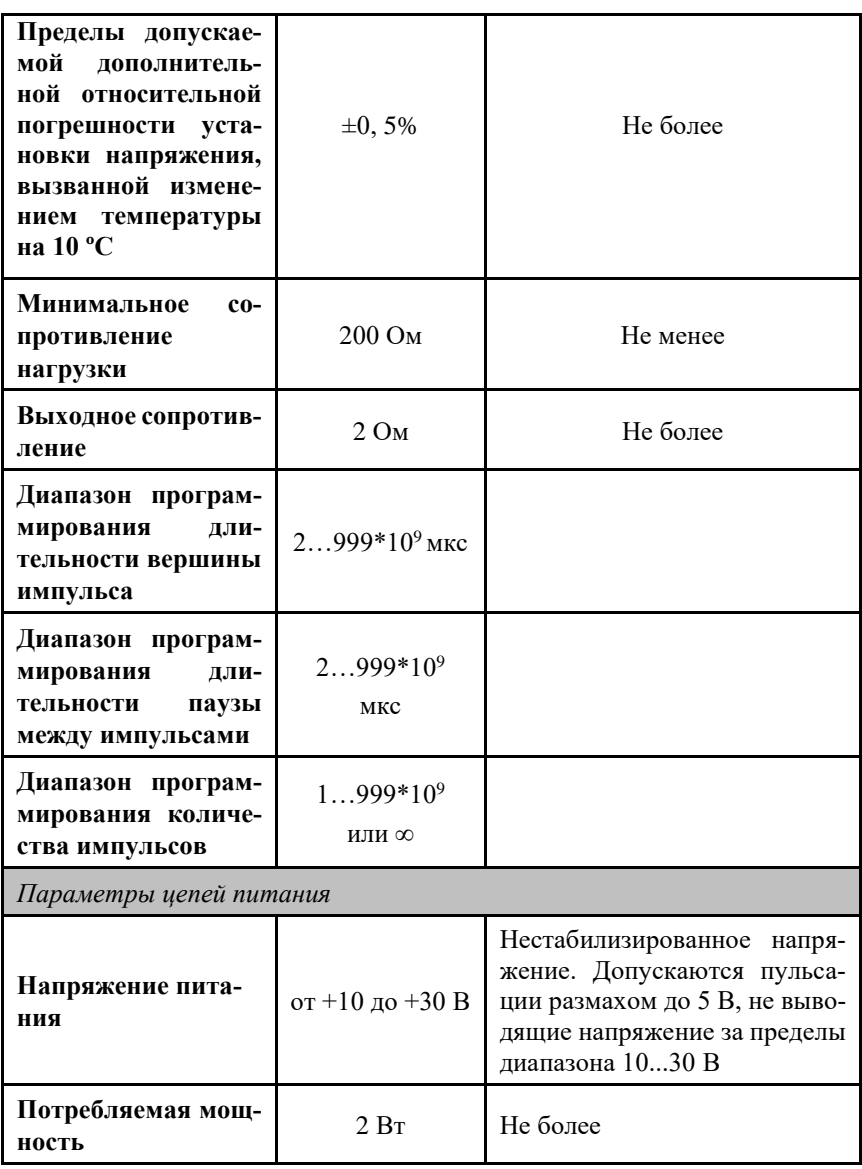

*Примечание к таблице*

- 1. При обрыве линии с приемной стороны порта RS-485 приемник показывает состояние логической единицы.
- 2. Максимальная длина кабеля, подключенного к выходу передатчика порта RS-485, равна 1,2 км.
- 3. Импеданс нагрузки порта RS-485 100 Ом

## <span id="page-15-0"></span>**3.3. Предельные условия эксплуатации и хранения**

- температурным диапазоном работоспособности от -40 до +70 °С;
- напряжение питания от  $+10$  до  $+30$  B;
- относительная влажность не более 95 %;
- вибрации в диапазоне 10-55 Гц с амплитудой не более 0,15 мм;
- конденсация влаги на приборе не допускается. Для применения в условиях с конденсацией влаги, в условиях пыли, дождя, брызг или под водой модуль следует поместить в дополнительный защитный кожух с соответствующей степенью защиты;
- модуль не может эксплуатироваться в среде газов, вызывающих коррозию металла;
- модуль рассчитан на непрерывную работу в течение 10 лет;
- срок службы изделия 20 лет;
- оптимальная температура хранения +5…+40 °С;
- <span id="page-15-1"></span>• предельная температура хранения -40…+85 °С.

# **4. Описание принципов построения**

Модули построены на следующих основных принципах:

- новейшая элементная база с температурным диапазоном от -40 до  $+85^{\circ}$ C:
- поверхностный монтаж;
- групповая пайка в конвекционной печи со строго контролируемым температурным профилем;
- <span id="page-15-2"></span>• утолщенный корпус из ударопрочного полистирола.

## **4.1. Структура модуля**

Модуль вывода NL-Gen состоит из управляющего микроконтроллера [\(рис.](#page-16-1) 4.1), который распознает и исполняет команды, поступающие из компьютера через порт RS-485, формирует и отправляет в компьютер ответы на команды, а также управляет ведомым микроконтроллером. Для преобразования цифровых данных в импульсный сигнал служит 8-разрядный ЦАП. Сформированный с помощью ЦАП импульсный сигнал поступает на выход модуля через выходной усилитель.

Схема питания модуля содержит вторичный импульсный источник питания (ВИП), позволяющий с высоким к.п.д. преобразовывать напряжение питания в диапазоне от  $+10$  до  $+30$  В в напряжение  $+5$  В. Модуль содержит также преобразователь напряжения из +5 В в  $\pm$ 15 В для питания усилителя.

Интерфейс RS-485 выполнен на стандартных микросхемах фирмы Analog Devices, удовлетворяющих стандартам EIA для интерфейса RS-485 и имеющих защиту от электростатических зарядов, от выбросов на линии связи, от короткого замыкания и от перенапряжения. Дополнительно в модуле использована позисторная защита от перенапряжения на клеммах порта RS-485. Аналогичная защита использована для входа источника питания.

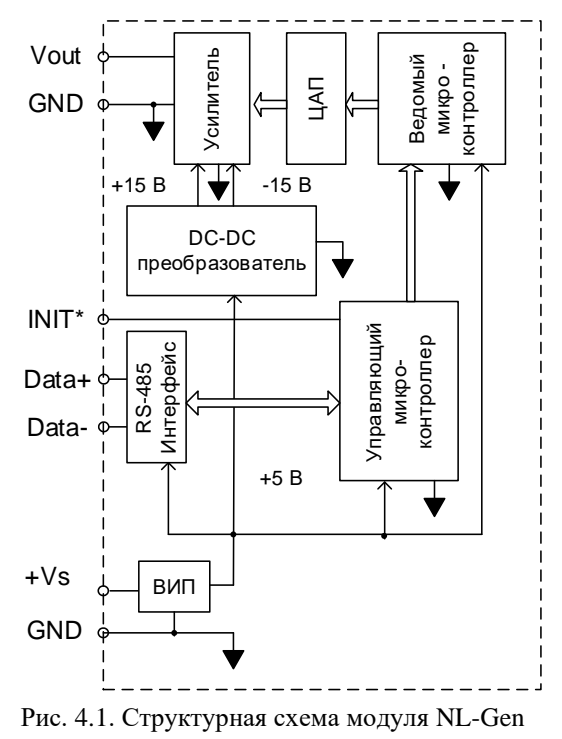

# <span id="page-16-1"></span><span id="page-16-0"></span>5. Руководство по применению

Для работы с модулями серии NL необходимо иметь следующие компоненты:

- модуль:
- управляющий компьютер, который может выводить данные через порт RS-232 или RS-485 (например, IBM PC совместимый);
- источник питания напряжением от 10 до 30 В, мощностью несколько Ватт;
- конвертер порта RS-232 в RS-485 (если компьютер не имеет порта RS-485).

## <span id="page-17-0"></span>**5.1. Органы индикации модуля**

На лицевой панели модуля расположены два светодиодных индикатора: красный и зеленый. Свечение красного светодиода означает ошибку, например, если питание вышло на 5 % за допустимые границы. Зеленый светодиод горит при нормальной работе модуля. При общении с сетью он тускнеет на короткое время.

## <span id="page-17-1"></span>**5.2. Монтирование модуля**

Модуль может быть использован на производствах и объектах вне взрывоопасных зон в соответствии с настоящим Руководством по эксплуатации и действующими нормативными документами Госгортехнадзора Росси по безопасности.

Модуль может быть установлен в шкафу или на стене с помощью DINрейки. Для крепления на DIN-рейку нужно оттянуть пружинящую защелку [\(рис.](#page-9-1) 2.2 - [рис. 2.3\)](#page-10-0), затем надеть модуль на рейку и отпустить защелку. Чтобы снять модуль, сначала оттяните защелку, затем снимите модуль. Оттягивать защелку удобно отверткой.

Перед установкой модуля следует убедиться, что температура и влажность воздуха, а также уровень вибрации и концентрация газов, вызывающих коррозию, находятся в допустимых для модуля пределах.

Модули можно также крепить один сверху другого. Такой способ удобен, когда размеры монтажного шкафа жестко ограничены, а его толщина позволяет расположить несколько модулей один над другим. Для этого используют вспомогательный отрезок стандартной 35-мм DIN рейки, в которой делают два отверстия диаметром 5 мм на расстоянии 60 мм одно от другого, затем крепят рейку сверху корпуса модуля двумя винтами, используя те же отверстия, что и для крепления верхней крышки модуля к его основанию [\(рис. 5.1\)](#page-18-0). На закрепленную DIN рейку обычным способом крепят второй модуль [\(рис. 5.2\)](#page-18-1).

При установке модуля вне помещения его следует поместить в пылевлагозащищенном корпусе с необходимой степенью защиты, например, IP66 [\(рис. 5.3\)](#page-18-2).

Сечение жил проводов, подсоединяемых к клеммам модуля, должно быть в пределах от 0,5 до 2,5 кв.мм. При закручивании клеммных винтов крутящий момент не должен превышать 0,12 Н\*м. Провод следует зачищать на длину 7-8 мм.

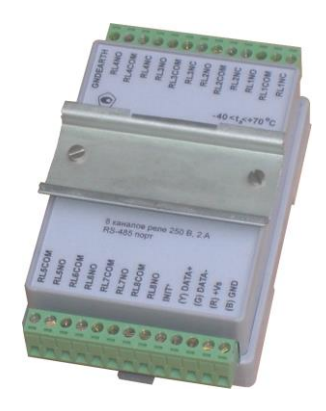

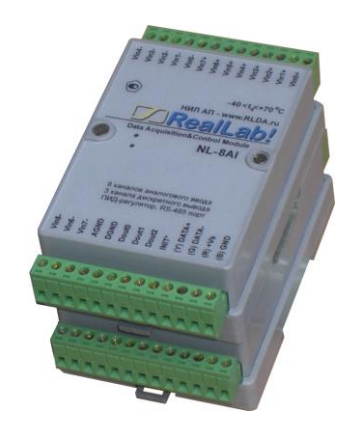

Рис. 5.1. Чтобы закрепить один модуль сверху другого, сначала закрепите ДИН-рейку сверху модуля.

<span id="page-18-1"></span><span id="page-18-0"></span>Рис. 5.2. Крепление одного модуля на другой

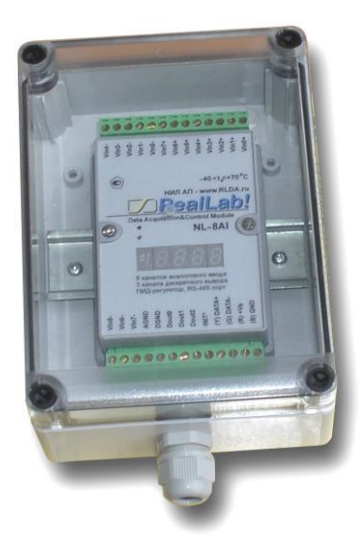

Рис. 5.3. Модуль серии NL в пылевлагозащищенном корпусе IP65

<span id="page-18-2"></span>При неправильной полярности источника питания модуль не выходит из строя и не работает, пока полярность не будет изменена на правильную.

При правильном подключении питания загорается зеленый светодиод на лицевой панели прибора. Если источник питания подключен к модулю с помощью длинных проводов, то нужно следить, чтобы падение напряжения на проводе не уменьшило напряжение на клеммах модуля ниже +10 В. К

#### **Руководство по применению**

примеру, сопротивление медных проводов длиной 100 м может составлять около 10 Ом. Если к этому проводу подключены три модуля серии NL, то общий потребляемый ток составит около 0,3 А. Падение напряжения на таком сопротивлении составит 3 В. Следовательно, напряжение источника питания должно быть не менее 13 В или нужно увеличить площадь поперечного сечения провода. Источника питания мы рекомендуем подключать к модулю цветными проводами. Положительный полюс источника должен быть подключен красным проводом к выводу +Vs модуля (обозначение "R" - "Red" на корпусе модуля), земля подключается черным проводом к выводу GND с буквой "B" - "Black".

Если модуль расположен далеко от общего источника питания, он может быть подключен к отдельному маломощному источнику питания.

Модуль допускает "горячую замену", т.е. он может быть заменен без предварительного выключения питания и остановки всей системы. Перед заменой модуля следует записать в него все необходимые конфигурационные установки. В аварийном режиме работы системы желательно убедиться, что напряжения в подключаемых цепях не превышают предельно допустимых значений (см. раздел [3.3\)](#page-15-0).

Подсоединение модуля к промышленной сети на основе интерфейсов RS-485 выполняется экранированной витой парой. Такой провод уменьшает наводки на кабель и повышает устойчивость системы к сбоям во время эксплуатации. Один из проводов витой пары подключают к выводу DATA+ модуля. Этот провод желательно выбрать желтым (обозначение "Y" - "Yellow" на корпусе модуля). Второй провод должен быть зеленым и подключаться к выводу DATA- модуля (провод "G" - "Green").

Подключите клеммы порта RS-485 модуля через преобразователь интерфейса к порту RS-232 IBM-совместимого компьютера [\(рис. 5.4\)](#page-19-0).

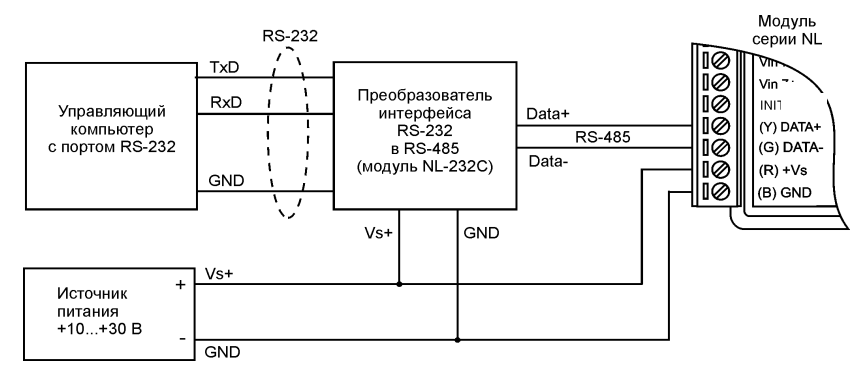

<span id="page-19-0"></span>Рис. 5.4. Подключение модуля к порту RS-232 компьютера

## <span id="page-20-0"></span>5.3. Программное конфигурирование модуля

Прежде чем подключить модуль к сети, его необходимо сконфигурировать, т.е. задать скорость обмена данными, установить бит контрольной суммы, алрес (см. разлел 11).

### <span id="page-20-1"></span>5.3.1. Заводские установки

Заводскими установками ("по умолчанию") являются следующие:

- скорость обмена 9600 бит/с:  $\bullet$
- количество бит данных 8;  $\bullet$
- $\bullet$ один стоп бит;
- $\bullet$ четность – нет:
- $\bullet$ адрес 01 (шестнадцатеричный);
- контрольная сумма отключена.

#### <span id="page-20-2"></span>5.3.2. Применение режима INIT\*

Этот режим используется для изменения скорости обмена или бита контрольной суммы, а также в случае, когда пользователь забыл ранее установленные параметры конфигурации модуля. Для решения проблемы достаточно перейти в режим "INIT\*", как это описано ниже, и считать нужные параметры, хранящиеся в ЭППЗУ модуля, командой \$002(cr). В режиме INIT\* всегда устанавливается адрес 00, скорость обмена 9600 бит/с, контрольная сумма выключена. Установленные в режиме INIT\* параметры вступают в силу после перезагрузки модуля.

Сначала подключите модуль к компьютеру, как показано на рис. 5.4. Если компьютер не имеет порта RS-485, то можно использовать преобразователь интерфейса NL-232C.

Для перехода в режим INIT\* выполните следующие действия:

- выключите модуль;
- соедините вывод "INIT\*" с выводом "GND";  $\bullet$
- включите питание;  $\bullet$
- пошлите в модуль команду \$002(cr) при скорости 9600 бит/с, чтобы  $\bullet$ прочесть конфигурацию, ранее записанную в ЭППЗУ модуля.

Чтобы изменить скорость обмена или контрольную сумму, нужно сделать следующее:

включить питание модуля;

- соединить вывод INIT\* с "землей";
- выждать не менее 7 секунд;  $\bullet$
- ввести команду изменения контрольной суммы и скорости обмена (см.  $\bullet$ пример ниже);
- выключить питание модуля;
- отключить вывод INIT\* от "земли":
- включить питание;
- выжидать не менее 7 секунд, пока модуль выполнит процедуру началь- $\bullet$ ной установки:
- проверить сделанные изменения. Не забудьте сделать соответствующие изменения скорости обмена и контрольной суммы на управляющем компьютере.

ВНИМАНИЕ! Модуль требует примерно 7 секунд, чтобы выполнить процедуру начальной установки после того, как он был включен. В течение этого времени модуль не реагирует ни на какие запросы.

#### Пример.

Для изменения контрольной суммы можно поступить следующим образом. Сначала считайте текущее состояние модуля командой \$012, т.е. адрес модуля равен 01, цифра 2 означает "чтение конфигурации модуля" (см. п. 11.5.2). Предположим, ответ модуля получили в виде !01300600 (см. п. 11.7). Здесь первые две цифры (01) означают адрес модуля, вторые две (30) - код входного диапазона, третьи две (06) - скорость работы (см. табл. 2), четвертые две (00) - зарезервированы (см. табл. 3).

Чтобы включить использование контрольной суммы, надо сначала, пользуясь табл. 3, составить последний байт (FF) команды % AANNTTCCFF (п. 11.5.1), например, в виде 01000000. В этом слове седьмой бит (если отсчитывать от нулевого), установленный в "1", означает, что контрольная сумма будет использоваться во всех командах (см. табл. 3). Теперь полученное двоичное слово надо перевести в шестнадцатеричное (01000000=40h) и добавить его к команде %AANNTTCCFF в позицию FF. Используя ранее считанные данные !01300600, команду % AANNTTCCFF теперь можно записать в виде %0101300640. После ее пересылки в модуль контрольная сумма будет использоваться всегда, а ее отсутствие будет рассматриваться молулем как ошибка.

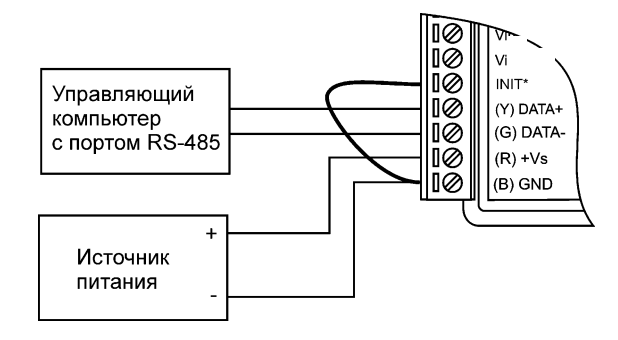

Рис. 5.5. Соединение вывода INIT\* с "землей" для изменения скорости обмена и контрольной суммы

## <span id="page-22-0"></span>**5.3.3. Применение контрольной суммы**

Контрольная сумма позволяет обнаружить ошибки в командах, посланных из управляющего компьютера в модуль, и в ответах модуля.

Контрольная сумма представляется двумя ASCII буквами шестнадцатеричного формата и передается непосредственно перед "возвратом каретки" (cr). Контрольная сумма должна быть равна сумме кодовых значений всех ASCII символов, представленных в команде. Эта сумма должны быть представлена в шестнадцатеричной системе счисления. Если сумма больше FFh, то в качестве контрольной суммы используется только младший байт. Если контрольная сумма в команде записана ошибочно или пропущена, модуль отвечать не будет.

#### *Пример.*

Предположим, мы хотим переслать в модуль команду \$012(cr) (см. п. [11.5.2\)](#page-33-0). Сумма ASCII кодов (см[. табл. 4\)](#page-29-1) символов команды (символ возврата каретки не считается) равна

" $\mathcal{L}$ "\$"+"0"+"1"+"2" = 24h+30h+31h+32h=B7h,

контрольная сумма равна B7h, т.е. перед символом (cr) в команде надо указать "B7", и команда \$012(cr) будет выглядеть как \$012B7(cr).

Если получен ответ модуля на эту команду c контрольной суммой как !01300640AF(cr), то сумма ASCII кодов символов этой команды равна:

"!"+"0"+"1"+"3"+"0"+"0"+"6"+"4"+"0"=21h+30h+31h+33h+30h+30h+36h  $+34h +30h =1$ AFh,

а контрольная сумма для этого случая равна AFh, т.е. ответ модуля при работе с контрольной суммой будет !01300640AB(cr), где предпоследний байт 40 означает, что установлен режим обмена с контрольной суммой.

## <span id="page-23-0"></span>5.4. Вывод импульсных сигналов

Для вывода сигналов необходимо:

- установить уровень логического нуля  $\mathbf{c}$ помощью команды #AAA0VV.mmm, например, равным 0В #01A000.000
- установить уровень логической единицы с помощью команды #AAA1VV.mmm, например, равным 5В #01A105.000
- установить длительность логического нуля с помощью команды #AAT0ddde, например, равную 100 мкс #01T01000. Ответ: !01.
- установить длительность логической единицы с помощью команды #AAT1ddde, например, равную 1000 мкс #01T11001. Ответ: !01.
- установить количество импульсов и запустить генератор с помощью команды #AAKPkkke, например, #01KP1002 - Запуск генерации 10000 импульсов. Ответ: !01.
- для запуска бесконечной генерации, количество импульсов (kkke) следует указать равным 0000, пример - #01КР0000.

## <span id="page-23-1"></span>5.5. Промышленная сеть на основе интерфейса RS-485

Модули серии NL предназначены для использования в составе промышленной сети на основе интерфейса RS-485, который используется для передачи сигнала в обоих направлениях по двум проводам.

RS-485 является стандартным интерфейсом, специально спроектированным для двунаправленной передачи цифровых данных в условиях индустриального окружения. Он широко используется для построения промышленных сетей, связывающих устройства с интерфейсом RS-485 на расстоянии до 1,2 км (репитеры позволяют увеличить это расстояние). Линия передачи сигнала в стандарте RS-485 является дифференциальной, симметричной относительно "земли". Один сегмент промышленной сети может содержать до 32 устройств. Передача сигнала по сети является двунаправленной, инициируемой одним ведущим устройством, в качестве которого обычно используется офисный или промышленный компьютер. Если управляющий компьютер по истечении некоторого времени не получает от

модуля ответ, обмен прерывается, и инициатива вновь передается управляющему компьютеру. Любой модуль, который ничего не передает, постоянно находится в состоянии ожидания запроса. Ведущее устройство не имеет адреса, ведомые - имеют.

Удобной особенностью сети на основе стандарта RS-485 является возможность отключения любого ведомого устройства без нарушения работы всей сети. Это позволяет делать "горячую" замену неисправных устройств.

Применение модулей в промышленной сети на основе интерфейса RS-485 позволяет расположить их в непосредственной близости к контролируемому оборудованию и таким образом уменьшить общую длину проводов и величину паразитных наводок на входные цепи.

Размер адресного пространства модулей позволяет объединить в сеть 256 устройств. Поскольку нагрузочная способность интерфейса RS-485 составляет 32 стандартных устройства, для расширения сети до 256 единиц необходимо использовать RS-485 репитеры между фрагментами, содержащими до 32 модулей. Конвертеры и репитеры сети не являются адресуемыми устройствами и поэтому не уменьшают предельную размерность сети.

Управляющий компьютер, имеющий порт RS-485, подключается к сети непосредственно. Компьютер с портом RS-232 подключается через преобразователь интерфейса RS-232 в RS-485, (например, NL-232C) (рис. 5.4).

Для построения сети рекомендуется использовать экранированную витую пару проводов. Модули подключаются к сети с помощью клемм DATA+ и  $\mathbf{DATA}$ 

Чтобы избежать отражений на концах линии, к ним подключают согласующие резисторы (рис. 5.6). Сопротивление резисторов должно быть равно волновому сопротивлению линии передачи сигнала. Если на конце линии сосредоточено много приемников сигнала, то при выборе сопротивления согласующего резистора надо учитывать, что входные сопротивления приемников оказываются соединенными параллельно между собой и параллельно согласующему резистору. В этом случае суммарное сопротивление приемников сигнала и согласующего резистора должно быть равно волновому сопротивлению линии. Поэтому на рис. 5.6 сопротивление R равно 120 Ом, хотя волновое сопротивление линии равно 100 Ом. Чем больше приемников сигнала на конце линии, тем большее сопротивление должен иметь терминальный резистор.

Наилучшей топологией сети является длинная линия, к которой в разных местах подключены адресуемые устройства (рис. 5.6). Структура сети в виде звезды не рекомендуется в связи со множественностью отражений сигналов и проблемами ее согласования.

#### **Руководство по применению**

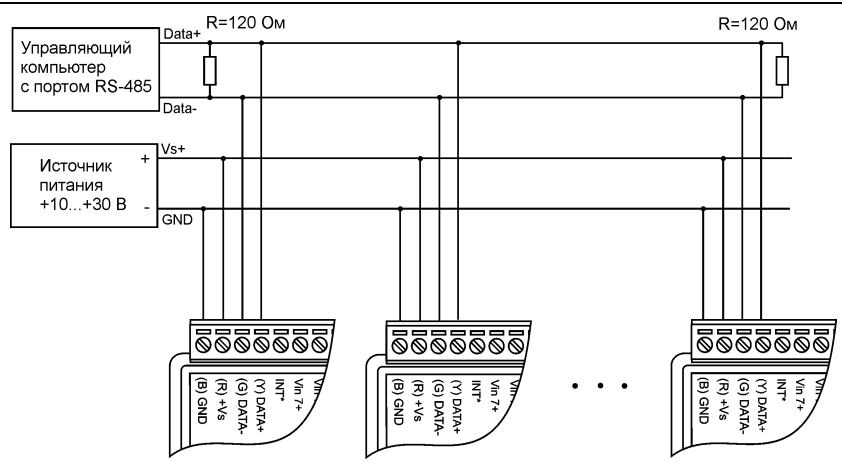

<span id="page-25-2"></span>Рис. 5.6. Соединение нескольких модулей в сеть на основе интерфейса RS-485

## <span id="page-25-0"></span>**5.6. Контроль качества и порядок замены устройства**

Контроль качества модуля в процессе производства выполняется на специально разработанном стенде. Пользователь может убедиться в работоспособности модуля, подключив его к компьютеру и установив на его выходах напряжения или токи с помощью ОРС сервера и команд управления модулем. Измеренные значения напряжений должны совпадать с задаваемыми.

Неисправные модули до наступления гарантийного срока могут быть заменены на новые у изготовителя. Ремонт модулей не производится ввиду экономической нецелесообразности, связанной с высокой надежностью модулей.

## <span id="page-25-1"></span>**5.7. Действия при отказе изделия**

При отказе модуля в системе его следует заменить на новый. Перед заменой в новый модуль нужно записать все необходимые установки (адрес, скорость обмена, разрешение/запрет использования контрольной суммы). Для замены модуля из него вынимают клеммные колодки, не отсоединяя от них провода, и вместо отказавшего модуля устанавливают новый. При выполнении этой процедуры работу всей системы можно не останавливать.

# <span id="page-26-0"></span>**6. Программное обеспечение**

Для работы с модулем достаточно команд, приведенных в разделе "Справочные данные". Эти команды могут передаваться в модуль через СОМпорт из любого компьютера в ASCII кодах.

# <span id="page-26-1"></span>**7. Техника безопасности**

Согласно ГОСТ 25861-83 (СТ СЭВ 3743-82) данное изделие относится к приборам, которые питаются безопасным сверхнизким напряжением и не требует специальной защиты персонала от случайного соприкосновения с токоведущими частями.

# <span id="page-26-2"></span>**8. Хранение, транспортировка и утилизация**

Хранить устройство следует в таре изготовителя. При ее отсутствии надо принять меры для предохранения изделия от попадания внутрь его и на поверхность пыли, влаги, конденсата, инородных тел. Срок хранения прибора составляет 10 лет.

Транспортировать изделие допускается любыми видами транспорта в таре изготовителя.

Устройство не содержит вредных для здоровья веществ, и его утилизация не требует принятия особых мер.

# <span id="page-26-3"></span>**9. Гарантия изготовителя**

НИЛ АП гарантирует бесплатную замену неисправных приборов в течение 18 месяцев со дня продажи при условии отсутствия видимых механических повреждений.

Покупателю запрещается открывать крышку корпуса прибора. На приборы, которые были открыты пользователем, гарантия не распространяется.

Претензии не принимаются при отсутствии в настоящем документе подписи и печати торгующей организации.

Доставка изделий для ремонта выполняется по почте или курьером. При пересылке почтой прибор должен быть помещен в упаковку изготовителя или эквивалентную ей по стойкости к механическим воздействиям, имеющим место во время пересылки. К прибору необходимо приложить описание дефекта и условия, при которых прибор вышел из строя.

# <span id="page-27-0"></span>**10. Сведения о сертификации**

Модуль удовлетворяет требованиям стандарта:

ГОСТ Р 52931-2008. Приборы контроля и регулирования технологических процессов. Общие технические условия

Также модуль включен в декларацию соответствия требованиям:

ТР ТС 020/2011 «Электромагнитная совместимость технических средств».

ТР ТС 004/2011 «О безопасности низковольтного оборудования».

За номером ЕАЭС N RU Д-RU.РА01.B.26078/23, срок действия до 19.01.2028 г.

# <span id="page-28-1"></span><span id="page-28-0"></span>**11. Справочные данные**

## **11.1. Кодировка скоростей обмена модуля**

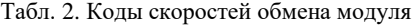

<span id="page-28-3"></span>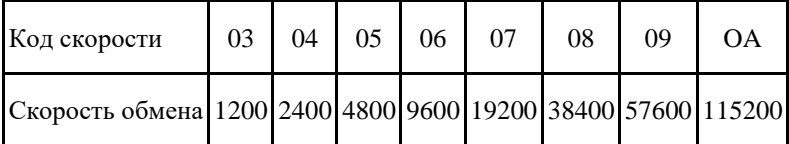

## <span id="page-28-2"></span>**11.2. Коды установки контрольной суммы в протоколе DCON**

В верхней строке таблицы проставлены номера битов в 8-битовом слове, в нижней строке указаны их коды, под таблицей - соответствия между кодами и их смыслом.

Табл. 3. Коды установки контрольной суммы

<span id="page-28-4"></span>

|        | 5 <sup>5</sup> |  | $\sim$ |  |  |  |
|--------|----------------|--|--------|--|--|--|
| $\ast$ |                |  |        |  |  |  |

Здесь:

- \*1 контрольная сумма:
- 0 отключена
- 1 включена

**Пример.** Пусть необходимо установить параметр: «контрольная сумма – включена», тогда выводимое слово будет 01000000. Вводить необходимо в HEX формате, т.е. 40h.

# <span id="page-29-0"></span>11.3. Кодировка ASCII символов

<span id="page-29-1"></span>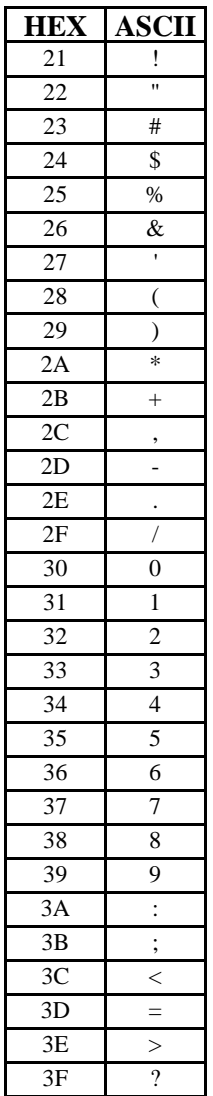

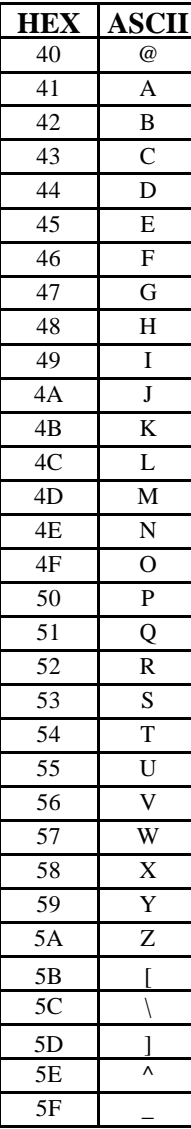

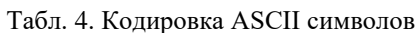

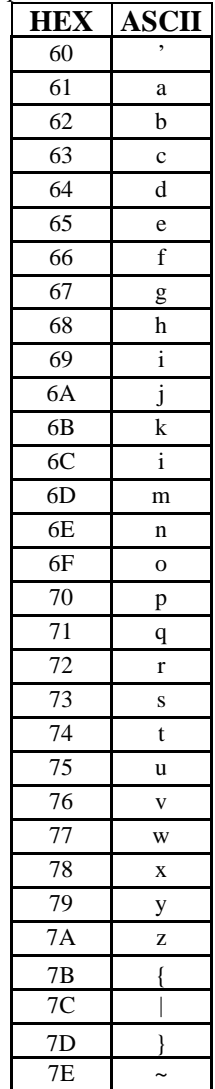

## <span id="page-30-0"></span>11.4. Синтаксис команд

Команды, посылаемые управляющим компьютером в модуль, имеют следующую синтаксическую структуру:

[разделительный символ][адрес][команда][данные][CHK][cr],

где СНК - контрольная сумма из двух символов (в контрольную сумму не включается код символа возврата каретки); сг - возврат каретки (код 0Dh).

Каждая команда начинается разделительным символом, в качестве которого могут быть использованы знаки: \$, #, %, @, ^, в ответах молуля используются знаки  $\sim$ ,  $\langle$ ,  $\rangle$ ,  $>$ .

Адрес модуля состоит из двух символов и передается в шестнадцатеричной системе счисления.

За некоторыми командами следуют данные, но их может и не быть. Контрольная сумма, состоящая из двух букв, может быть или отсутствовать. Каждая команда должна оканчиваться символом возврата каретки (CR).

ВСЕ КОМАНДЫ ДОЛЖНЫ БЫТЬ НАБРАНЫ В ВЕРХНЕМ РЕГИСТРЕ! При использовании ОРС сервера NLopc символы можно набирать в любом регистре, поскольку сервер автоматически переводит все символы команд в верхний регистр перед пересылкой в модуль.

## <span id="page-30-1"></span>11.5. Список команд модуля в протоколе DCON

Основные команды модуля приведены в следующих таблицах.

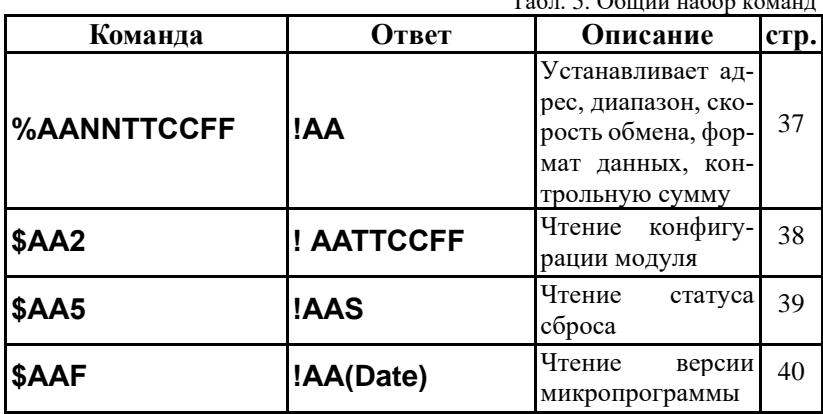

 $T - 5 = 505$  may be  $\epsilon$  and  $\epsilon$  and  $\epsilon$ 

### **Справочные данные**

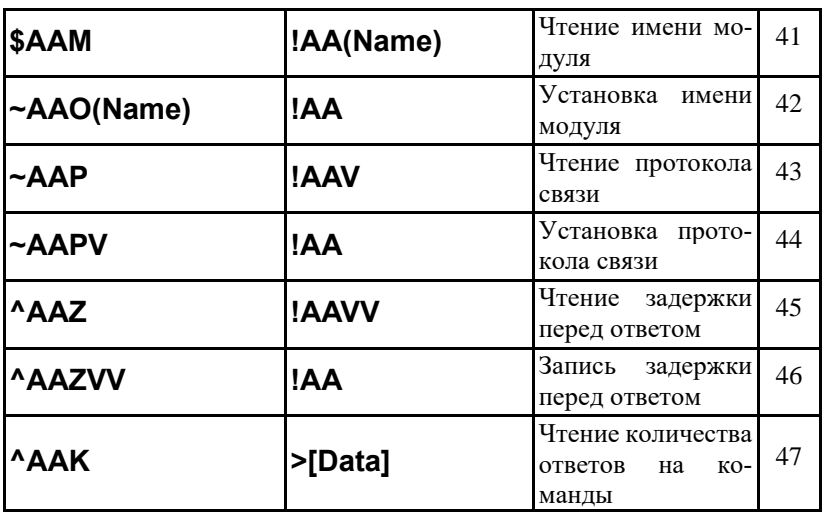

Табл. 6. Набор команд управления генератором импульсов

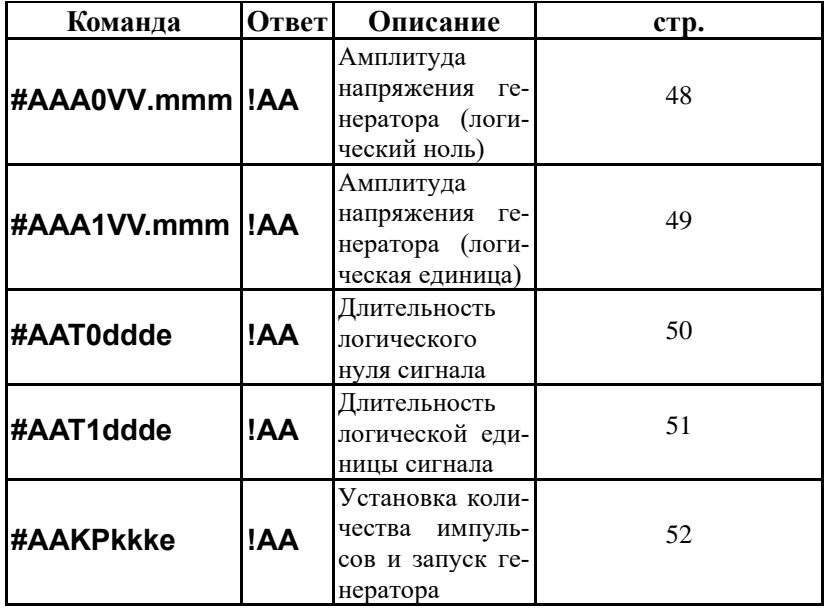

# <span id="page-32-0"></span>**11.5.1. %AANNTTCCFF**

**Описание:** Установить конфигурацию модуля.

**Синтаксис**: %AANNTTCCFF[CHK](cr), где

 $AA$  - адрес (от 00 до F7);

NN - новый адрес (от 00 до F7);

TT - код выходного диапазона;

CC - скорость работы на RS-485 (См. [табл. 2. коды скоростей обмена](#page-28-3)  [модуля\)](#page-28-3);

- новый формат данных [\(табл. 3. коды установки контрольной суммы](#page-28-4) ).

При изменении скорости или контрольной суммы, необходимо шунтировать вывод INIT\* на GND (см. п[. 5.3.2\)](#page-20-2).

**Ответ** модуля на команду:

- если команда выполнена - то !AA[CHK](cr);

- если команда не выполнена, то ?AA[CHK](cr),

Если имели место синтаксические ошибки или ошибки связи, то ответа не будет.

При попытке изменения скорости или контрольной суммы без заземления вывода INIT\* модуль отвечает с таким заголовком:

AA(адрес ответившего модуля).

Адрес может быть в диапазоне от 00 до F7.

Пример.

Команда: %0102300600(cr)

Ответ: !02.

Модуль изменил адрес с 01 на 02, ответил о том, что команда выполнена.

# <span id="page-33-0"></span>**11.5.2. \$AA2**

**Описание:** Чтение конфигурации модуля.

### **Синтаксис**: \$AA2[CHK](cr), где

AA - адрес (от 00 до F7);

2 - идентификатор команды.

**Ответ** на эту команду:

если команда выполнена, то !AATTCCFF[CHK](cr);

если команда не выполнена, то ?AA[CHK](cr).

Если имели место синтаксические ошибки или ошибки связи, то ответа нет.

Здесь

- AA адрес ответившего модуля (от 00 до F7);
- TT код входного диапазона;
- CC скорость работы на RS-485 (См. п[.11.1\)](#page-28-1);
- FF формат данных (См. [п.11.2\)](#page-28-2).

### **Пример:**

Команда: \$012(cr).

Ответ: !01310600.

Адрес модуля 01, код входного диапазона 31, скорость 06, тип данных 00.

# <span id="page-34-0"></span>**11.5.3. \$AA5**

**Описание:** Чтение статуса сброса. При выполнении команды флаг статуса сброса устанавливается в ноль, при перезагрузке контроллера установлен в единицу.

**Синтаксис:** \$AA5[CHK](cr), где

- AA адрес (от 00 до F7);
- 5 идентификатор команды.

**Ответ** модуля на эту команду:

Если команда выполнена, то !AAS[CHK](cr);

если команда не выполнена, то ?AA[CHK](cr);

Если имели место синтаксические ошибки или ошибки связи, то ответа нет. Здесь

S - статус сброса, при S = 1 статус сброшен, при S = 0 статус модуля не сброшен.

### **Пример.**

Команда: \$015(cr). Ответ: !011 По адресу 01 статус сброшен

Команда: \$015(cr). Ответ: !010

# <span id="page-35-0"></span>**11.5.4. \$AAF**

**Описание**: Чтение версии программы.

### **Синтаксис:** \$AAF[CHK](cr), где

AA - адрес (от 00 до F7);

F - команда чтения версии программы.

**Ответ** на эту команду:

если команда выполнена, то !AA(Date)[CHK](cr);

если команда не выполнена, то ?AA[CHK](cr).

Если имели место синтаксические ошибки или ошибки связи, то ответа нет.

Здесь

AA - адрес ответившего модуля (от 00 до F7);

Date - версия программы.

### **Пример:**

Команда: \$01F(cr). Ответ: !0120.02.15

Дата последнего изменения ПО 20.02.15

# <span id="page-36-0"></span>**11.5.5. \$AAM**

**Описание:** Чтение имени модуля.

#### **Синтаксис**: \$AAM[CHK](cr), где

AA - адрес (от 00 до F7);

M - команда чтения имени.

**Ответ** модуля на эту команду:

если команда выполнена, то !AA(Name)[CHK](cr);

если команда не выполнена, то ?AA[CHK](cr).

Если имели место синтаксические ошибки или ошибки связи, то ответа нет.

Здесь

AA - адрес ответившего модуля (от 00 до F7);

Name - имя модуля.

### **Пример:**

Команда: \$01M(cr). Ответ: !017024. Имя модуля - 7024. Это имя аналога. Имя модуля фирмы НИЛ АП (RLDA) читается командой ^AAM.

# <span id="page-37-0"></span>**11.5.6. ~AAO(Name)**

**Описание:** Установка имени модуля.

**Синтаксис:** ~AAO(Name)[CHK](cr), где

AA - адрес (от 00 до F7);

O - идентификатор команды;

(Name) - имя (до 8 символов).

**Ответ** модуля на эту команду:

если команда выполнена, то !AA[CHK](cr);

если команда не выполнена, то ?AA[CHK](cr).

Если имели место синтаксические ошибки или ошибки связи, то ответа нет.

Здесь

AA - адрес ответившего модуля (от 00 до F7).

#### **Пример:**

Команда: ~01O7024(cr). Ответ: !01.

Установлено имя модуля 7024.

# <span id="page-38-0"></span>11.5.7  $\sim$ **AAP**

**Описание**: Прочитать установленный протокол связи.

**Синтаксис:** ~AA[CHK](cr), где

- ~ символ-разделитель;
- AA адрес (от 00 до F7);
- M идентификатор команды.

**Ответ** модуля на эту команду:

если команда выполнена, то !AAV[CHK](cr);

если команда не выполнена, то ?AA[CHK](cr).

Здесь

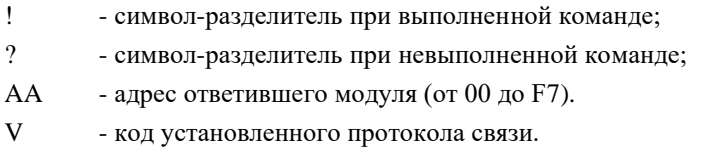

### **Пример:**

Команда: ~01P(cr) - Прочитать установленный протокол связи. Ответ: !010.

# <span id="page-39-0"></span>**11.5.8. ~AAPV**

**Описание**: Установить протокол связи.

**Синтаксис**: ~AAPV(NAME)[CHK](cr), где

- ~ символ-разделитель;
- AA адрес (от 00 до F7);
- P идентификатор команды;
- V код протокола  $(0 DCON, 1 ModBus)$

**Ответ** модуля на эту команду:

если команда выполнена, то !AA[CHK](cr);

если команда не выполнена, то ?AA[CHK](cr).

Здесь

- ! символ-разделитель при выполненной команде;
- ? символ-разделитель при невыполненной команде;
- AA адрес ответившего модуля (от 00 до F7).

#### **Пример**:

Команда: ~01P0(cr) - Установить протокол связи DCON. Ответ: ! 01.

# <span id="page-40-0"></span>**11.5.9. ^AAZ**

**Описание**: Прочитать установленный время задержки ответа.

**Синтаксис:** ^AAZ[CHK](cr), где

- ^ символ-разделитель;
- AA адрес (от 00 до F7);
- Z идентификатор команды.

**Ответ** модуля на эту команду:

если команда выполнена, то !AAVV[CHK](cr);

если команда не выполнена, то ?AA[CHK](cr).

Здесь

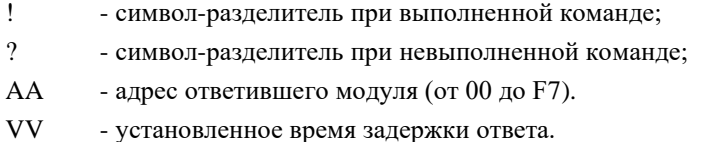

#### **Пример:**

Команда: ^01Z(cr) - Прочитать установленное время задержки ответа. Ответ: ! 01FF.

# <span id="page-41-0"></span>**11.5.10. ^AAZVV**

**Описание**: Установить время задержки ответа.

**Синтаксис:** ^AAZVV[CHK](cr), где

- ^ символ-разделитель;
- AA адрес (от 00 до F7);
- Z идентификатор команды;
- VV -задержка перед ответом в мс.

**Ответ** модуля на эту команду:

если команда выполнена, то !AAVV[CHK](cr);

если команда не выполнена, то ?AA[CHK](cr).

Здесь

- ! символ-разделитель при выполненной команде;
- ? символ-разделитель при невыполненной команде;
- AA адрес ответившего модуля (от 00 до F7).

#### **Пример:**

Команда: ^01ZFF(cr) - Установить время задержки ответа. Ответ: ! 01.

# <span id="page-42-0"></span>**11.5.11. ^AAK**

**Описание**: Прочитать количество ответов на команды. Максимальное количество подсчитанных ответов 65535, счетчик сбрасывается при отключении питания.

**Синтаксис:** ^AAK[CHK](cr), где

- ^ символ-разделитель;
- AA адрес (от 00 до F7);
- K идентификатор команды.

**Ответ** модуля на эту команду:

если команда выполнена, то >[Data][CHK](cr);

если команда не выполнена, то ?AA[CHK](cr).

Здесь

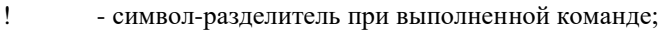

? - символ-разделитель при невыполненной команде;

AA - адрес ответившего модуля (от 00 до F7).

[Data] - количество ответов.

### **Пример:**

Команда: ^01K(cr) - Прочитать количество ответов на команды. Ответ: >00001.

## <span id="page-43-0"></span>**11.5.12. #AAA0VV.mmm**

**Описание**: Установить уровень логического нуля напряжения генератора.

**Синтаксис**: #AAA0VV.mmm[CHK](cr), где

- # символ-разделитель;
- AA адрес (от 00 до F7);
- A0 идентификатор команды;
- VV целая часть напряжения генератора (В);
- mmm дробная часть напряжения генератора (мВ).

**Ответ** модуля на эту команду:

если команда выполнена, то !AA[CHK](cr);

если команда не выполнена, то ?AA[CHK](cr).

Если имели место синтаксические ошибки или ошибки связи, то ответа нет.

Здесь

- ! символ-разделитель при выполненной команде;
- ? символ-разделитель при невыполненной команде;
- AA адрес ответившего модуля (от 00 до F7).

### **Пример**:

Команда: #01A000.000 – Установить уровень логического нуля равным 0 В. Ответ: !01.

## <span id="page-43-1"></span>**11.5.13. #AAA1VV.mmm**

**Описание**: Установить уровень логической единицы напряжения генератора.

**Синтаксис**: #AAA1VV.mmm[CHK](cr), где

# - символ-разделитель;

 $AA$  - адрес (от 00 до F7);

- A1 идентификатор команды;
- VV целая часть напряжения генератора (В);
- mmm дробная часть напряжения генератора (мВ).

#### **Ответ** модуля на эту команду:

если команда выполнена, то !AA[CHK](cr);

если команда не выполнена, то ?AA[CHK](cr).

Если имели место синтаксические ошибки или ошибки связи, то ответа нет.

Здесь

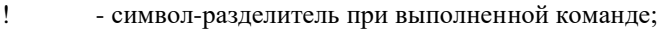

- ? символ-разделитель при невыполненной команде;
- AA адрес ответившего модуля (от 00 до F7).

#### **Пример**:

Команда: #01A105.000 – Установить уровень логической единицы равным 5 В.

## <span id="page-45-0"></span>**11.5.14. #AAT0ddde**

**Описание**: Установить длительность логического нуля сигнала.

**Синтаксис**: #AAT0ddde[CHK](cr), где

- # символ-разделитель;
- AA адрес (от 00 до F7);
- T0 идентификатор команды;
- ddd длительность импульса генератора (мкс);
- е сипоказатель степени множителя  $10 (10^{\circ})$ .

**Ответ** модуля на эту команду:

если команда выполнена, то !AA[CHK](cr);

если команда не выполнена, то ?AA[CHK](cr).

Если имели место синтаксические ошибки или ошибки связи, то ответа нет.

Здесь

- ! символ-разделитель при выполненной команде;
- ? символ-разделитель при невыполненной команде;
- AA адрес ответившего модуля (от 00 до F7).

#### **Пример**:

Команда: #01T01000 – Установить длительность логического нуля сигнала равную 100 мкс.

# <span id="page-46-0"></span>**11.5.15. #AAT1ddde**

**Описание**: Установить длительность логической единицы сигнала.

**Синтаксис**: #AAT1ddde[CHK](cr), где

- # символ-разделитель;
- AA адрес (от 00 до F7);
- T1 идентификатор команды;
- ddd длительность импульса генератора (мкс);
- е показатель степени множителя  $10$   $(10^{\circ})$ .

**Ответ** модуля на эту команду:

если команда выполнена, то !AA[CHK](cr);

если команда не выполнена, то ?AA[CHK](cr).

Если имели место синтаксические ошибки или ошибки связи, то ответа нет. Здесь

- ! символ-разделитель при выполненной команде;
- ? символ-разделитель при невыполненной команде;
- AA адрес ответившего модуля (от 00 до F7).

#### **Пример**:

Команда: #01T11001 – Установить длительность логической единицы сигнала равную 1000 мкс.

## <span id="page-47-0"></span>**11.5.16. #AAKPkkke**

**Описание**: Установить количество импульсов и запустить генератор.

**Синтаксис**: #AAKPkkke[CHK](cr), где

- # символ-разделитель;
- AA адрес (от 00 до F7);
- KP идентификатор команды;
- kkk количество импульсов генератора;
- е сипоказатель степени множителя  $10 (10^{\circ})$ .

**Ответ** модуля на эту команду:

если команда выполнена, то !AA[CHK](cr);

если команда не выполнена, то ?AA[CHK](cr).

Если имели место синтаксические ошибки или ошибки связи, то ответа нет.

Здесь

- ! символ-разделитель при выполненной команде;
- ? символ-разделитель при невыполненной команде;
- AA адрес ответившего модуля (от 00 до F7).

#### **Пример**:

Команда: #01KP1002 – Запуск генерации 10000 импульсов.

## <span id="page-48-0"></span>11.6. Список команд модуля в протоколе Modbus RTU

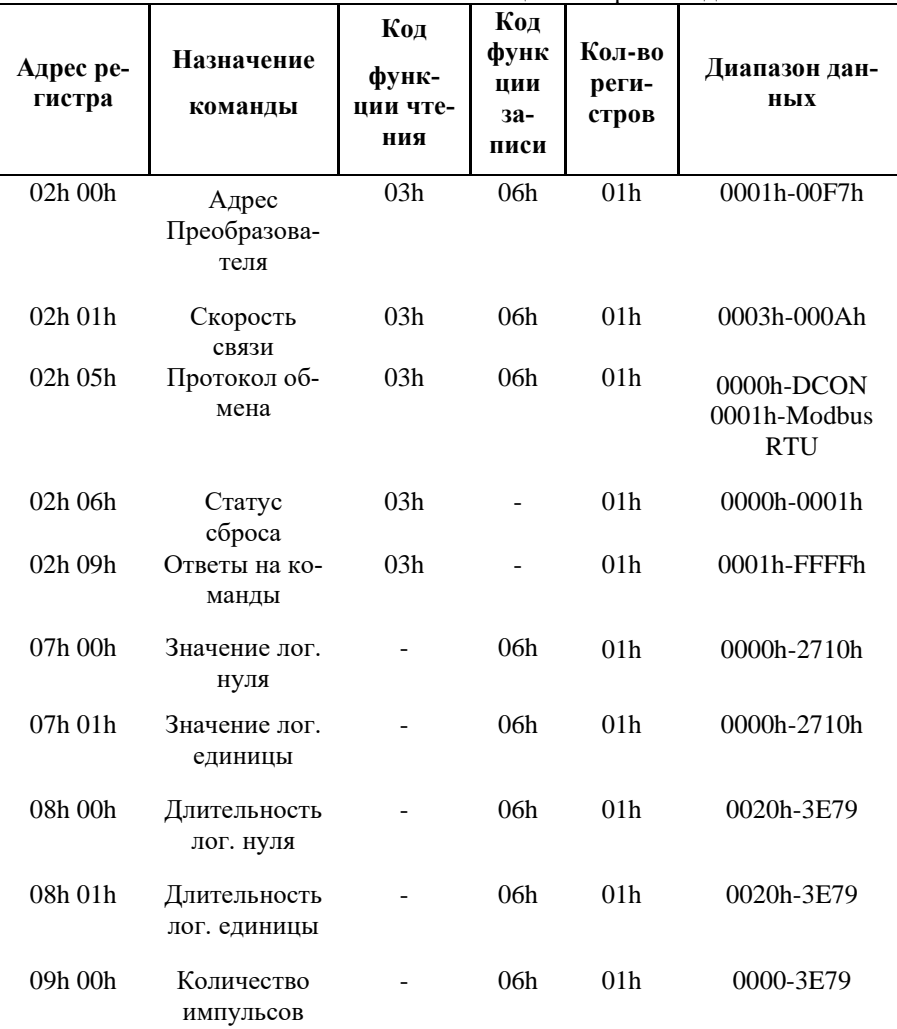

Табл. 7 Общий набор команд в Modbus RTU

Примечание: при вводе длительностей логического нуля, единицы и количества импульсов, первые 12 бит данных отводятся под целую часть, а 4 последних бита под степень. Т.е. число вида 3Е79, в переводе в десятичную систему исчисления, является числом равным 999\*109.

Коды ошибок протокола Modbus RTU для данного преобразователя приведены в табл. 8.

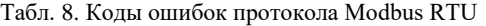

<span id="page-49-0"></span>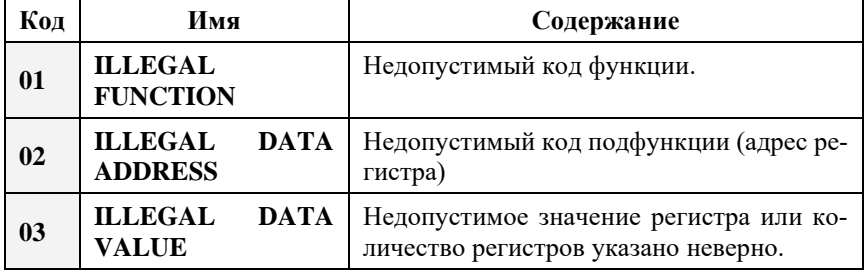

Продукция изготовлена и реализуется при поддержке Фонда содействия инновациям в рамках программы "Коммерциализация VIII".

# **Лист регистрации изменений**

<span id="page-50-0"></span>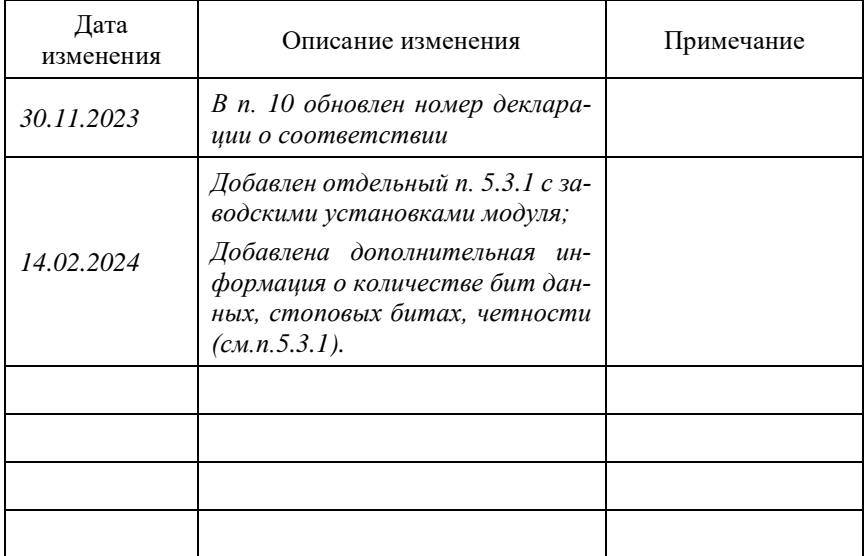